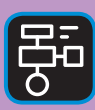

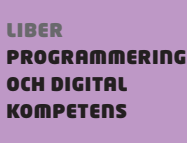

# Extramaterial till Matematik Y

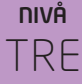

# Algebra

**MATEMATIK** 

## ELEV

Det finns många olika programmeringsspråk. Ett av dem är Python, som du ska få bekanta dig med i den här uppgiften.

I den här övningen kommer du få rita med Turtle. Du kommer att få testa, tolka och skriva egen kod samt lösa problem och skapa konst med hjälp av kod.

#### **SYFTE**

Syftet med övningen är att du ska

- få bekanta dig med programmeringsspråket Python3.
- lära dig att använda en editor för att skriva program.
- rita med Turtle.
- testa, tolka och skriva egen kod.
- lösa problem med hjälp av kod.

#### **REDOVISNING/BEDÖMNING**

Du lämnar in din kod till din lärare.

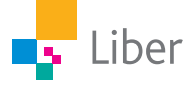

# **DEL 1:** Python, en introduktion

För att skriva och köra program i Python 3 på din dator kan du ladda ned och installera Python tillsammans med en så kallad editor. Allt detta finns gratis på webbplatsen www.python.org.

Installera aldrig Python eller andra program om du inte först har tillåtelse från datorns ägare.

Om man inte vill eller kan installera något på sin dator, finns det webbsidor där man kan arbeta med Python direkt i webbläsaren. Exempel på sådana sidor är repl.it och trinket.io. Du kan använda dem båda genom att skaffa ett konto. Då kan du även spara dina projekt. Fördelen med repl.it är att du kan envända editorn utan konto också.

repl.it/languages/python3

#### **Repl.it:**

Gå in på repl.it/languages/python3.

Då öppnas följande fönster:

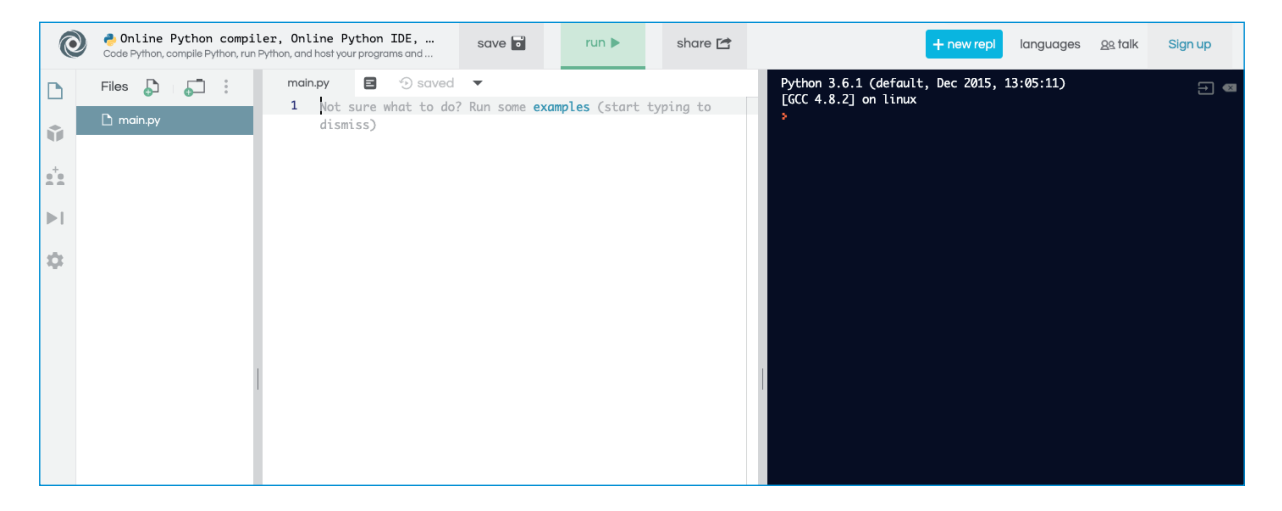

I mitten finns själva *editorn*. Där skriver du ditt program. När du är färdig klickar du på "Run".

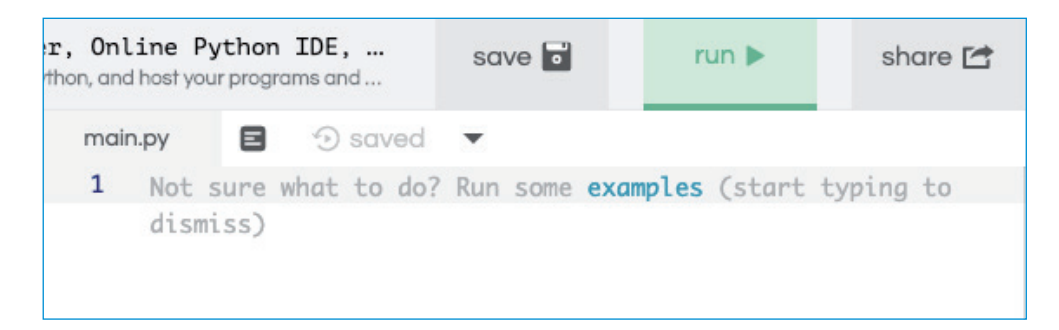

Då körs/visas ditt program i det högra fönstret.

För att kunna använda Turtle behöver du börja med att klicka på "+new repl" uppe i det högra hörnet.

Välj "Python (with turtle)" i listan som öppnas och klicka sedan på "Create repl".

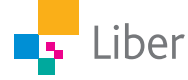

I editorn finns en inbyggd funktion som innebär att den gissar vad du tänker skriva och ger förslag. När man är ovan programmerare är den funktionen mest förvirrande så vi börjar med att stänga av den:

Välj settings (kugghjulet) och sedan "Code intelligence". Markera "disabled".

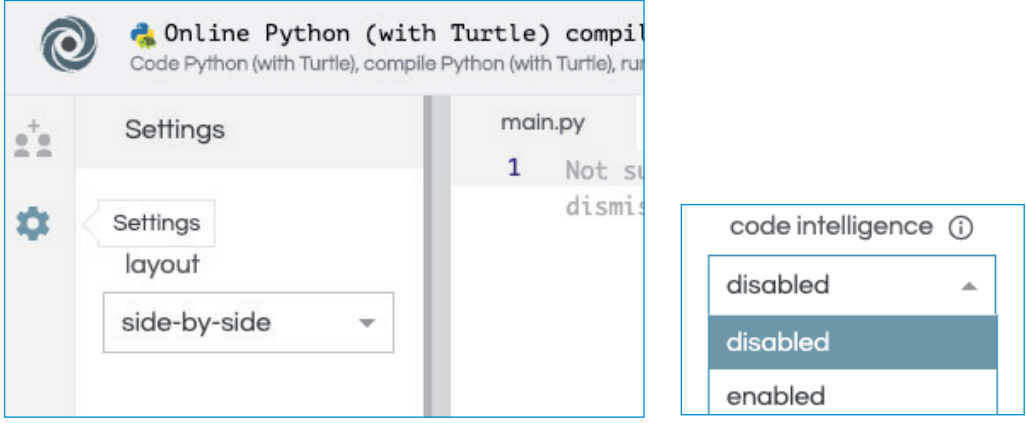

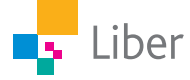

## **DEL 2:** Python with turtle, skapa konst

#### **RITA CIRKLAR – UPPGIFT A**

**1.** Skriv in koden:

**from turtle import** \* **circle(100)**

- **2.** Kör koden genom att klicka på "Run", Vad händer?
- **3.** Vad betyder din kod? Var står värdet på variabeln "100" för, tror du? Testa din hypotes genom att byta ut den mot ett annat värde.
- **4.** Lägg till en rad i din kod:

```
from turtle import *
circle(100)
circle(50)
```
- **5.** Kör koden och tolka den. Vad betyder din kod?
- **6.** Ändra koden till:

```
from turtle import *
circle(100)
right(180)
circle(50)
```
- **7.** Kör koden och tolka den. Vad betyder din kod?
- **8.** Lägg till en loop:

```
from turtle import *
for i in range(6):
     circle(100)
     right(60)
```
NOTERA att de två sista raderna ska börja en bit in (använd tab-tangenten). Det är för att definiera vad som ingår i loopen.

- **9.** Kör koden och tolka den. Vad betyder din kod? Vad står "for i in range(6):" för? Vad står "right(60)" för?
- **10.** Hur ska du ändra din kod, om du istället skulle vilja rita upp den här figuren (med 12 cirklar)?

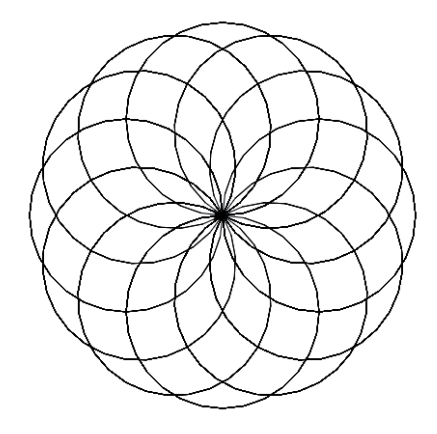

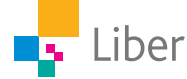

#### **RITA CIRKLAR PÅ EGEN HAND – UPPGIFT B**

**1.** Skapa mönster på egen hand. Hur gör man till exempel för att rita upp flera "blommor" i samma fönster? Inspiration:

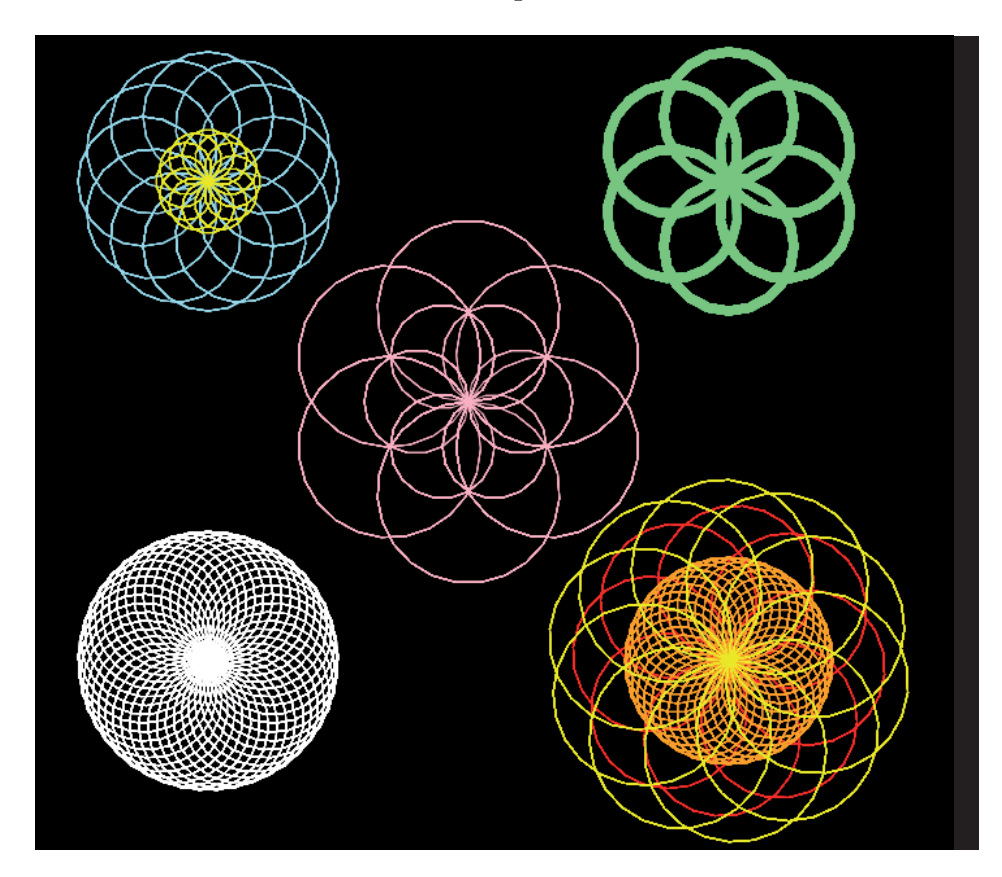

Kod som kan vara användbar:

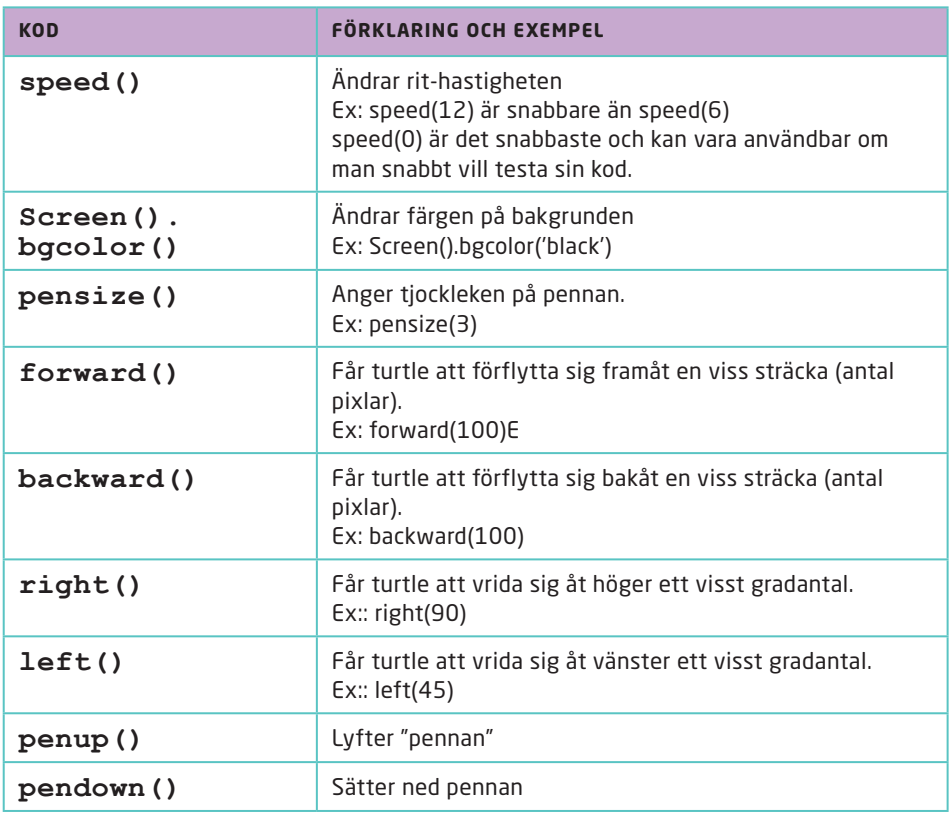

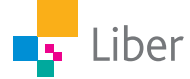

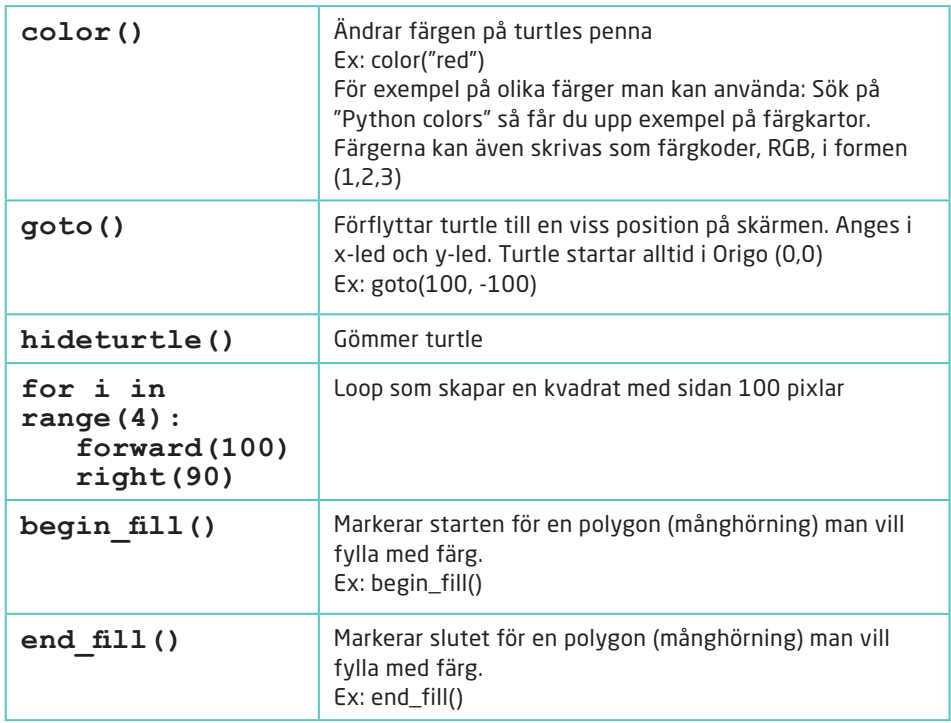

**2.** Visa ditt resultat för en kompis. Jämför kod, inspireras av varandra och skapa något nytt tillsammans.

#### **RITA CIRKLAR MED FÄRGBYTEN – UPPGIFT C**

**1.** Öppna ett nytt fönster och skriv in koden:

```
from turtle import *
speed(12)
for colours in ("red", "black", "blue"):
      color(colours)
      circle(100)
      left(120)
```
- **2.** Testa din kod genom att klicka på "Run". Vad händer?
- **3.** Tolka din kod. Vad betyder de olika delarna?
- **4.** Ändra koden så cirklar i sex olika färger ritas upp.

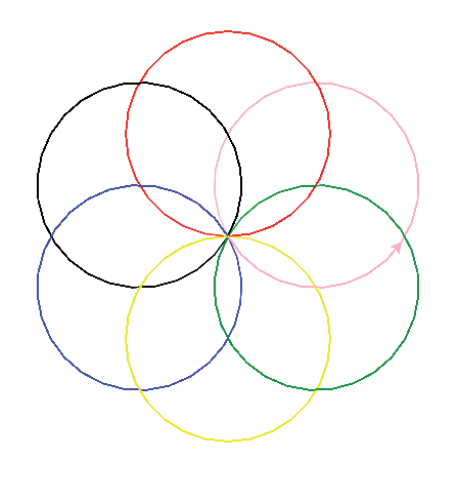

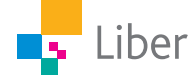

#### **UTMANING – UPPGIFT D**

**1.** Arbeta vidare med din kod och försök rita en bild som liknar någon av de här:

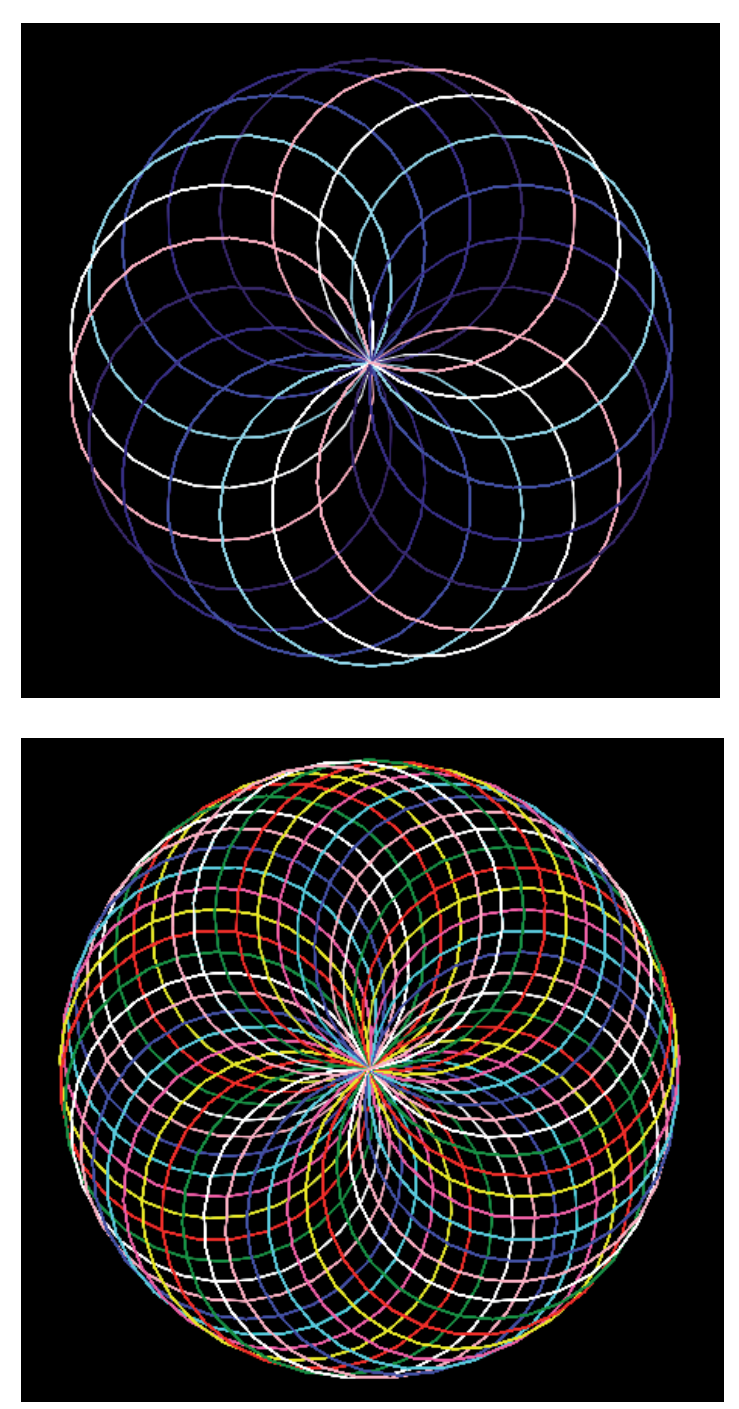

**2.** Finns det flera olika sätt att lösa problemet på? Diskutera och jämför med en kompis.

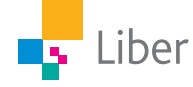